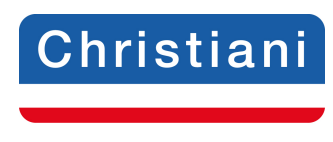

Akademie

### **Prüfungsaufgaben CNC-Technik Lehrbrief 6**

Speichern Sie das Dokument auf Ihrem PC unter folgender Bezeichnung: IhrName\_IhreTeilnehmernummer\_LB6 ab. (Bsp.: schulze\_123456\_LB6)

Lösen Sie die **Prüfungsaufgaben**, tragen Sie die Lösungen in die Textfelder (unbegrenzte Zeichenanzahl) ein und senden Sie dieses Dokument per E-Mail an: cnc@christiani.de.

Unter dem Stichwort **Kommentar/Punkte** erhalten Sie vom Betreuer das Ergebnis bzw. Korrekturhinweise.

Wir wünschen Ihnen viel Erfolg bei der Bearbeitung der Aufgaben.

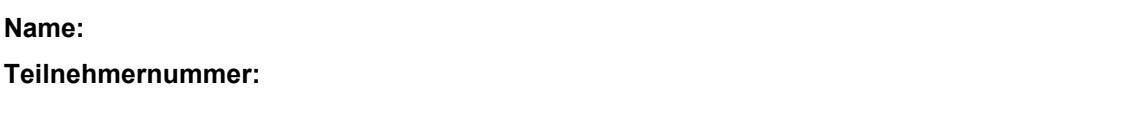

## **Abschlussprojekt**

Als Abschlussprojekt werden Sie selbstständig ein Mühlespiel programmieren.

Dies Mühlespiel besteht aus 3 Einzelwerkstücken. Das Spielbrett stellt ein Fräswerkstück dar, die beiden Spielfiguren werden als Drehwerkstück ausgeführt. An diesen 3 Werkstücken werden noch einmal wichtigen Inhalte des Fernlehrganges wiederholt.

Sie führen selbstständig die Arbeitsplanung sowie das Programmieren durch. Anschließend senden Sie per E-Mail die Ausarbeitungen an uns ein und wir werden diese Ausarbeitungen beurteilen.

Hier die einzelnen technischen Zeichnungen (auch auf der Lernplattform in größerer Darstellung):

### **Spielbrett:**

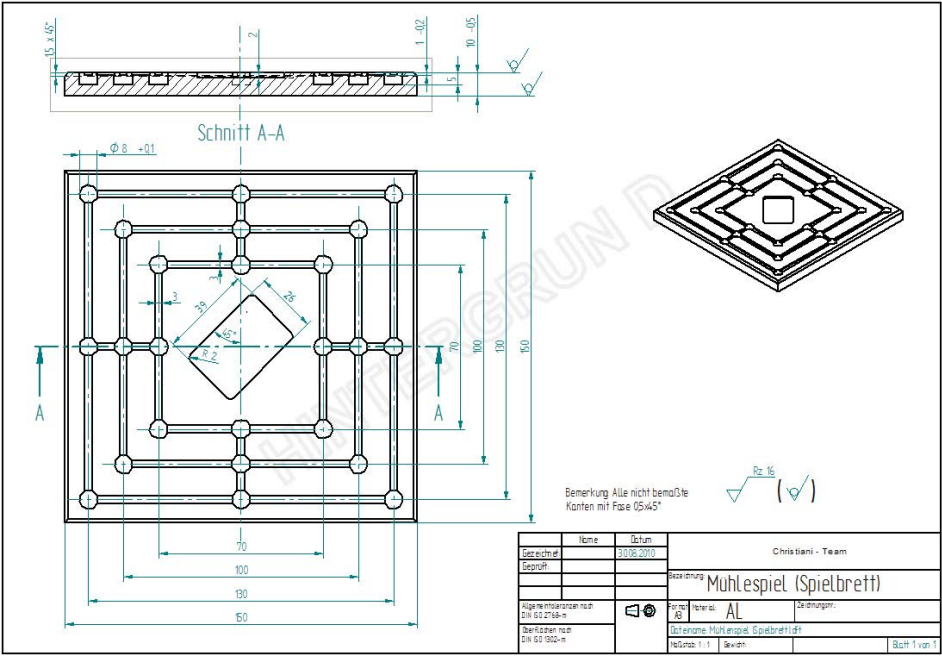

Abb. 4.1 Spielbrett Technische Zeichnung

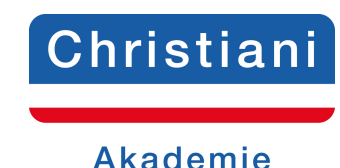

#### **Hier noch einige ergänzende Informationen:**

**Werkstoff:** AL (Aluminium Legierung, kurzspanend)

**Rohteilmaße:** Länge 150 mm x 150 mm x 10 mm (Länge x Breite x Dicke).

Diese Maße sind bereits fertig bearbeitet und müssen deshalb nicht mehr angefertigt werden. Ebenso ist die 1.5 x 45° -Fase am Umfang des Werkstückes bereits vorgefertigt und muss nicht bearbeitet werden.

**Maschinenauswahl für die Programmierung und Simulation:** ShopMill Open V06.04 – Virtuelle Maschine

#### **Name des Werkstückordners und des Hauptprogramms:** SPIELBRETT

Es ist ein G-Code-Programm zu erstellen.

Für die Bearbeitung der Nuten Breite 3 mm wird ein Langlochfräser mit Ø3 mm aus Hartmetall verwendet.

Für die Anfertigung der Kreistaschen mit Ø8 +0.1 wird dasselbe Werkzeug verwendet.

Für die Bearbeitung der Kreistaschen sind eine Vor- und eine Fertigbearbeitung vorgesehen. Ein Schlichtaufmaß von 0.5 mm in allen Achsen ist zu berücksichtigen.

Programmieren Sie die Koordinaten für die Positionen der Kreistaschen Ø8 mm +0.1 in ein Unterprogramm.

Die Benennung des Unterprogramms legen Sie selbstständig fest.

Die Rechtecktasche 39 mm x 26 mm wird in eine Vorbearbeitung und eine Fertigbearbeitung aufgeteilt.

Für die Vorbearbeitung verwenden Sie einen Langlochfräser mit Ø8 mm.

Achten Sie bei der Parametrierung der Rechtecktasche, dass der Eckenradius nicht kleiner gewählt werden darf wie der Werkzeugradius.

Wählen Sie hier einen Eckenradius von 5 mm. Für die Vorbearbeitung soll ein Schlichtaufmaß von 0.5 mm in allen Achsen berücksichtigt werden.

Die Fertigbearbeitung mit Eckenradius 2 mm führen Sie mit dem Langlochfräser Ø3 mm aus.

Die Technologiewerte für diese Werkzeuge entnehmen Sie bitte aus unten aufgeführter Tabelle.

### Tabelle 8.34 GARANT VHM-Schaftfräser mit ZOX-Beschichtung HPC **Schruppen Vollnut/Tasche**

Katalognummer 202248; 202548

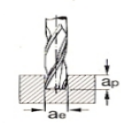

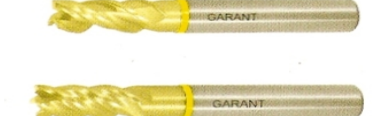

**Hinweis:** 

f<sub>z</sub> für a<sub>e</sub> = 1,0 x D und<br>bis Ø 4 a<sub>p</sub> 0,5xD / > Ø 4 a<sub>p</sub> 1,0xD

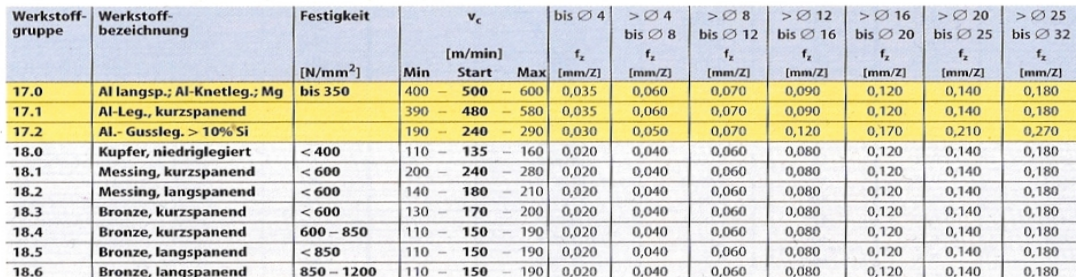

Abb.4.2 Technologiewerte (Fa. Hoffmann)

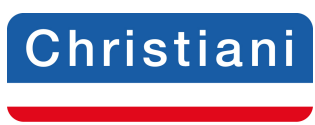

# **Akademie**

Alle Kreistaschen und die Rechtecktasche müssen mit dem entsprechenden Herstellerzyklus hergestellt werden.

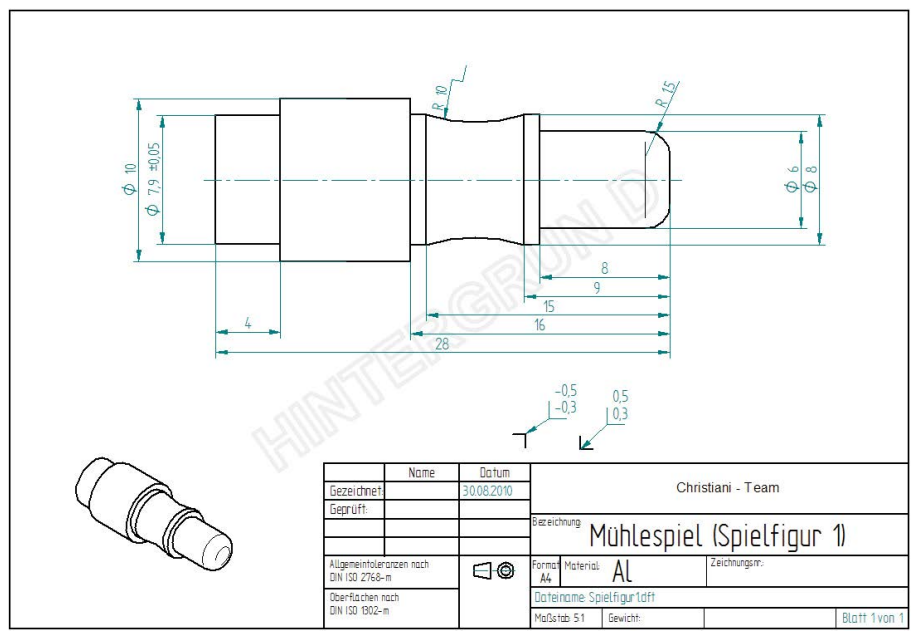

Die vollständige Arbeitsplanung (Einrichteblatt und Arbeitsplan) muss ausgeführt werden.

Abb. 4.3 Spielfigur 1 Technische Zeichnung

### **Hier noch einige ergänzende Informationen:**

**Werkstoff :** AL (Aluminium Legierung)

**Rohteilmaße:** Länge Ø10 mm x 500 mm Maschinenauswahl für die

**Programmierung und Simulation:** ShopTurnOpen V06.04 – Virtuelle Maschine

### **Name des Werkstückordners und des Hauptprogramms:** SPIELFIGUR1

Die Kontur ist in einer Schrupp und Schlichtbearbeitung auszuführen.

Die Beschreibung der Kontur ist in einem Unterprogramm zu programmieren.

Den Namen des Unterprogramm legen Sie selbst fest.

Das Werkstück ist von einem Stangenmaterial abzustechen.

Der Absatz Ø79 +/- 0.05 wird in einem separaten Arbeitsgang hergestellt, der nicht von Ihnen programmiert werden muss.

Die Auswahl des Werkzeuges führen Sie selbst durch.

Die Technologiewerte bestimmen Sie aus unten aufgeführter Tabelle.

Die vollständige Arbeitsplanung (Einrichteblatt und Arbeitsplan) muss ausgeführt werden.

# Christiani

# **Akademie**

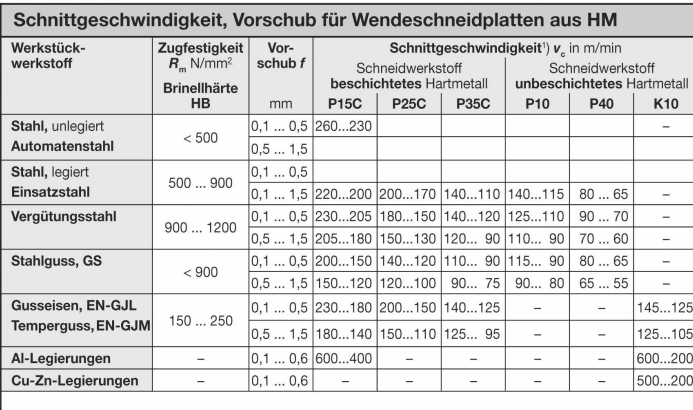

1) Die Richtwerte beziehen sich auf eine Standzeit von 15 Minuten für Stahl, 30 Minuten für NE-Metalle

Abb. 4.4 Technologietabelle

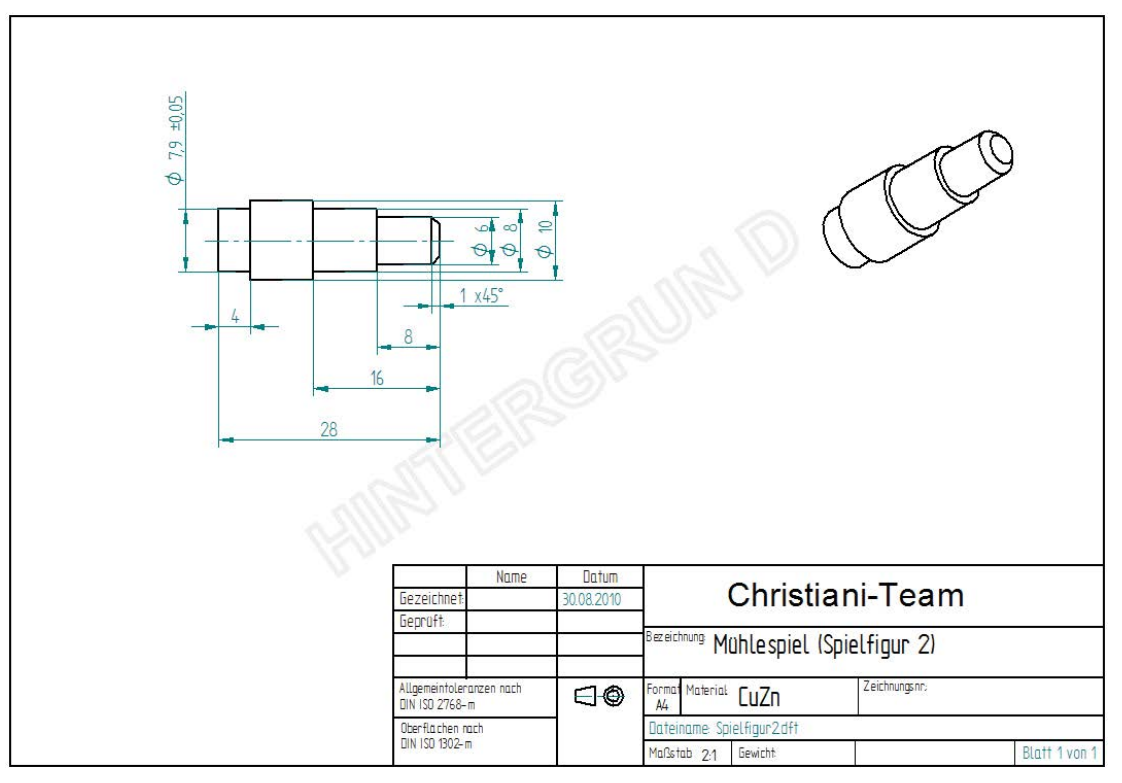

Abb. 4.5 Spielfigur 1 Technologiewerte

**Hier noch einige ergänzende Informationen:**

Werkstoff : CuZn - Legierung

**Rohteilmaße:** Länge Ø10 mm x 500 mm

**Maschinenauswahl für die Programmierung und Simulation:** ShopTurnOpen V06.04 – Virtuelle Maschine

**Name des Werkstückordners und des Hauptprogramms:** SPIELFIGUR1

© Dr.-Ing. Paul Christiani GmbH & Co. KG

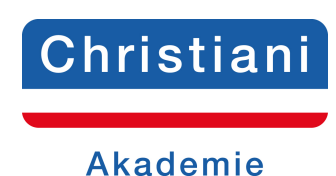

Die Kontur ist in einer Schrupp und Schlichtbearbeitung aus zuführen.

Die Beschreibung der Kontur ist mit Sprungmarken (Labels) zu programmieren.

Den Namen der Sprungmarken (Labels) legen Sie selbst fest.

Das Werkstück ist von einem Stangenmaterial abzustechen.

Der Absatz Ø79 +/- 0.05 mm x 4 mm wird in einem separaten Arbeitsgang hergestellt, der nicht von Ihnen programmiert werden muss.

Die Auswahl des Werkzeuges führen Sie selbst durch.

Die Technologiewerte bestimmen Sie aus der Tabelle Technologiewerte Abb. 4.4 bei Spielfigur 1.

Die vollständige Arbeitsplanung (Einrichteblatt und Arbeitsplan) muss ausgeführt werden.

Viel Erfolg bei der Erarbeitung des Abschlussprojektes und viel Spaß beim Spielen mit Ihrem Werk wünscht Ihnen

Ihr Christiani-Team

### **Lösung:**

**Kommentar/Punkte:**

**Gesamteinschätzung/Note:**

**Rückblick/Vorschau:**